## **Suspect SQL Logins**

The **Suspect SQL Logins** report complements Suspect Windows Accounts and shows all SQL Server, Azure SQL Database, and Amazon RDS for SQL Server logins with no permissions.

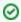

## Recommendation

The report will only show the SQL Logins that do not have permissions assigned.

## **Getting Started**

Follow these steps to create a report:

- 1. Select the Date, Policy, and Baseline options from the Report Settings box.
- 2. Select a target instance.
- 3. Click the View Report button to generate your report.

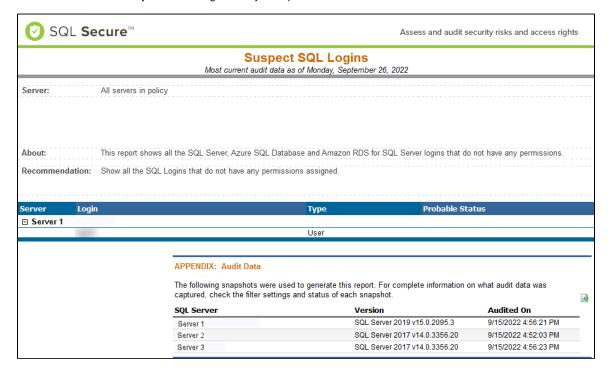

IDERA | Products | Purchase | Support | Community | Resources | About Us | Legal